# Assignment 4: Object creation

### ETH Zurich

Hand-out: 9 October 2009 Due: 20 October 2009

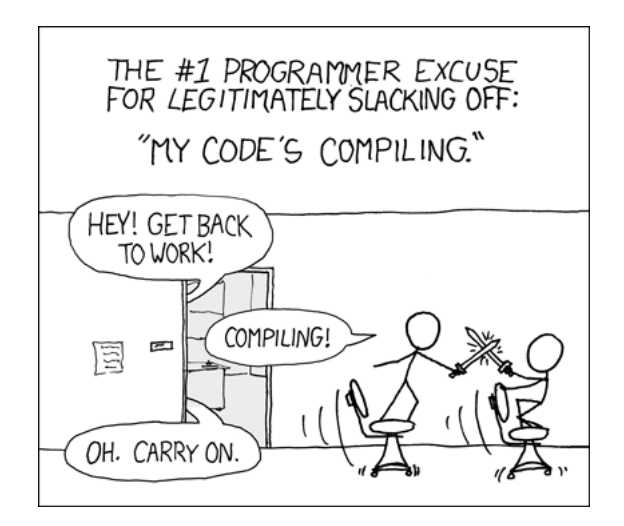

Copyright Randall Munroe http://xkcd.com

## Goals

- Create objects in Traffic.
- Repeat the difference between strict and semi-strict boolean operators.

## 1 Creating objects in Traffic

Up to now you have always worked with existing, predefined objects of Paris. In this assignment you will create new objects and add them to Paris. To build new city objects in Traffic such as passengers, trams, places, lines, or roads you can follow a general scheme:

<span id="page-0-0"></span>1. Declare an attribute or local variable of the according type. This step is needed, so that the software knows that the identifier you will be using in the code is valid and what type of object it can denote. If you forget this step, the Eiffel compiler will produce an error saying that you are using an "Unknown identifier".

At line 22 in Listing [1](#page-2-0) an attribute is declared. An attribute declaration is composed of the identifier (name for the new object), a colon, and the identifier type. In our example the identifier is station and the type is *TRAFFIC STATION*. A local variable exists only within a feature body, and so is declared at the beginning of the feature body itself, in a section called, surprisingly, local. This goes before the do. The syntax of declaring a local variable is the same as described before for an attribute. If you need an example, look in class APPLICATION, feature prepare.

<span id="page-1-0"></span>2. Create the object using one of the creation procedures declared in the according class. If you forget this step, the declared identifier will be void, meaning that there is not an object attached to it. Calling features on it will result in a program crash displaying the message "Feature call on Void target". This will not happen if the type of the identifier you have declared is "expanded". In this case the object will be automatically created for you, so you don't have to worry. Example of expanded types are INTEGER, BOOLEAN and DOUBLE. This distinction between reference and expanded types is there mainly for efficiency reasons. In other programming languages like Java the types just mentioned are not even objects (they are called "primitive types"). For a more detailed explanation on why it is important to have types that can be void, see paragraphs 6.2 and 6.3 of Touch of Class.

To find all the available creation procedures, look at the class TRAFFIC STATION. They are listed in the creation clause of the class header (see lines 17 and 18 of Listing [2\)](#page-3-0). In our example a TRAFFIC STATION can be created using either make, make with location, or make with point as a creation procedure. make with location requires three arguments: a STRING object and two INTEGER objects.

Note that for STRINGs there is a fast track to object creation: Just put the text you want in the STRING object between double quotation marks such as in "My new string object". For INTEGERs and DOUBLEs this fast track is done by writing the number at the appropriate position such as in  $16$  and in 12.76. For objects of type  $BOOLEAN$  you may use False or True.

There might be cases, where you have to create other objects first because they are needed as arguments to the creation feature. The creation procedure make with point, for example, takes a TRAFFIC POINT object as second argument. To use this creation procedure you would need to first create a TRAFFIC POINT object, that is passed to make with point as a second argument. If you fail to create the TRAFFIC POINT object, you should not be surprised to get, at runtime, a "Feature call on Void target" message when trying to use the object.

<span id="page-1-1"></span>3. Add the object to the city by adding it to the according container. If you forget this step, there will be no compiler error and no program crash, but you won't see the object on the displayed map. These are rather tricky errors to detect and fix, because neither the compiler nor the runtime system can help you.

The class TRAFFIC CITY provides several containers for the various types of city objects and for each there is a command that allows you to put a new object into the container. To make things easier, we list them here and show you, for most of the city item types, how they should be put into the right container:

| <i>Object declaration</i>     | Adding the object to the map |
|-------------------------------|------------------------------|
| v: TRAFFIC_VILLA              | Paris.put_building $(v)$     |
| a: TRAFFIC_APARTMENT_BUILDING | Paris.put_building $(a)$     |
| s: TRAFFIC_SKYSCRAPER         | Paris.put_building $(s)$     |
| b: TRAFFIC_BUS                | Paris.put_bus $(b)$          |
| f. TRAFFIC FREE MOVING        | Paris.put_free_moving $(f)$  |
| <i>l: TRAFFIC_LANDMARK</i>    | Paris.put_landmark (1)       |
| li: TRAFFIC_LINE              | Paris.put_line (li)          |
| p: TRAFFIC_PASSENGER          | Paris.put_passenger $(p)$    |
| r: TRAFFIC_ROAD               | Paris.put_road $(r)$         |
| ro: TRAFFIC_ROUTE             | Paris.put_route (ro)         |
| st: TRAFFIC_STATION           | Paris.put_station (st)       |
| t: TRAFFIC_TAXI               | Paris.put_taxi $(t)$         |
| to: TRAFFIC_TAXL_OFFICE       | Paris.put_taxi_office $(to)$ |
| tr: TRAFFIC_TRAM              | Paris.put_tram $(tr)$        |

Adding objects to containers

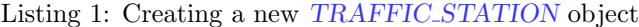

```
1 class
    CREATION EXAMPLE
 3
  inherit
5
    TOURISM
7
  feature −− Explore Paris
9
    explore is
11 −− Create a new station.
     do
13 Paris. display
15 −− Step 2: Creation of the new object
       create station.make with location ("Home", 600, 700)
17
       −− Step 3: Adding new object to the map
19 Paris. put_station (station)
     end
21
    station: TRAFFIC_STATION
23 −− Step 1: Declaration of attribute
       −− New station
25
  end
```

```
Listing 2: Class TRAFFIC STATION (shortened and slightly adapted)
  class
 2 TRAFFIC STATION
 4 inherit
    HASHABLE
 6 redefine
        out
 8 end
10 TRAFFIC CITY ITEM
     undefine
12 out,
        add\_to\_map,
14 remove_from_map
      end
16
  create
18 make, make with location, make with point
20 feature {NONE} −− Initialize
22 make (a\_name: STRING) is
        −− Initialize 'Current'.
24 require
        a_name_exists: a_name /= Void
26 a_name_not_empty: not a_name.is_empty
      ensure
28 name_set: equal (a_name, name)
        location\_exists : location / = Void30 end
32 make with location (a name: STRING; a x, a y: INTEGER) is
        −− Initialize 'Current' with name 'a name' and location 'a x', 'a y '.
34 require
        a_name_exists: a_name /= Void
36 a name not empty: not a name.is empty
     ensure
38 name set: equal (a name, name)
        location\_exists : location \neq Void40 location set : location x = a_x x and location y = a_y yend
42
    make_with_point (a_name: STRING; a_point: TRAFFIC_POINT) is
44 −− Initialize 'Current' with name 'a name' and location 'a point'.
     require
46 a-name-exists: a-name \neq Void
        a name not empty: not a name.is empty
48 a_point_exists : a\_{point} /= Void
      ensure
50 name set: equal (a name, name)
        location\_exists : location \neq Void
```

```
52 location set : location x = a-point.x and location y = a-point.y
      end
54
  feature −− Access
56
     ...
58
  end
```
#### To do

- 1. Download [http://se.inf.ethz.ch/teaching/2009-H/eprog-0001/exercises/assignment](http://se.inf.ethz.ch/teaching/2009-H/eprog-0001/exercises/assignment_4.zip) 4.zip and extract it in traffic/example. You should now have a new directory traffic/example/ assignment 4 with assignment 4.ecf directly in it. It is important that the location corresponds to the description here!
- 2. Open and compile this new project. Open class OBJECT CREATION and solve the tasks below.
- 3. Declare an attribute of type TRAFFIC PASSENGER in class OBJECT CREATION (step [1\)](#page-0-0). Then create an object of type TRAFFIC PASSENGER. Make it walk along Route3 (step [2\)](#page-1-0) by calling feature go on it. As a final step add it to Paris (step [3\)](#page-1-1). If you want the passenger to walk back and forth on his route you can call feature set reiterate (True) on the passenger. Run your program. Note: The code that you just produced is very similar to the one found in feature animate of TRAFFIC ROUTE.
- 4. Create an object of type TRAFFIC TRAM, so that it will follow Line1. To make it start moving, call feature *start* on the created tram and add it to Paris.
- 5. Create a new landmark for the Gare de Lyon railway station. The creation procedure expects as first argument the coordinate of the landmark center, as a second argument a name for the landmark, and as third argument a path to an image file. To obtain the coordinate of the landmark center for the first argument, create a TRAFFIC\_POINT object having the same x and y values as the station. To get these values, use query location of the TRAFFIC STATION object you obtain by calling Station Gare de Lyon from TOURISM. For the third argument (the image path) use "train station.png" since the image file should be located in the root directory traffic/example/assignment 4. Add the landmark to Paris.
- 6. As a next step, you will create an object of type TRAFFIC FREE MOVING. To do this, you first need to create an object of type TRAFFIC POINT RANDOMIZER. A point randomizer object can generate a list of points within city bounds. Such a list of points is needed as an argument to the creation procedure of TRAFFIC FREE MOVING. That is why you have to create a point randomizer object before creating the free moving object. The creation procedure of TRAFFIC POINT RANDOMIZER expects the city center and the city radius of Paris as arguments. Have a look at TRAFFIC CITY and you will find the needed features. You do not need to add the point randomizer object to Paris, since it is only a temporary helper object. To generate a new point list, use generate point array  $(n)$  (where n stands for the number of points in the list). The generated list is accessible through the feature *last\_array*.

After you have created the point randomizer and generated a new list of points, you create a free moving object that travels along this list of generated points. Again, you will need to call feature start on it and add it to Paris.

Create an object of type TRAFFIC TAXI associating it to a newly generated point list using the point randomizer, start it and add it to Paris.

- 7. Create a new line of type TRAFFIC LINE. Make sure to use the creation procedure make with terminal, otherwise you will get a precondition violation when using the feature extend on it. The creation procedure has three arguments: the first one is the name of the new line, that should be "Tourist line"; the second is the type of line, in our case a bus line, so use an object of type TRAFFIC TYPE BUS as second argument; the third argument defines the starting place of the line, which in our case is Station Gare de Lyon. Use the feature extend to add Station St Michel Notre Dame, Station Champs de Mars Tour Eiffel Bir Hakeim, Station Charles de Gaulle Etoile, Station Palais Royal Musee du Louvre as stops to the tourist line. To make the display of the tourist bus line more eye-catching, associate an object of type TRAFFIC COLOR to the line (e.g. with RGB-values 255, 160, 0).
- 8. Create a new object of type TRAFFIC BUS that moves along the tourist bus line. To make the bus drive back and forth infinitely, call feature set reiterate (True) on the bus. We may sound repetitive, but don't forget to add it to Paris!

#### To hand in

Submit the class text of OBJECT CREATION to your assistant.

## 2 It's Logic!

Read Touch of class, paragraph 5.3. Here are some examples:

- if  $(x >= 0)$  and  $(x <= 10)$  then ... end
- if  $(x \geq 0)$  and then  $(x \text{ square-root} \geq 5)$  then ... end
- if  $(x < 0)$  or  $(x > 10)$  then ... end
- if  $(x < 0)$  or else  $(x \cdot square\text{-}root < 5)$  then  $\ldots$  end

#### To do

- 1. Describe the difference between semi-strict and strict boolean operators.
- 2. Explain when you would prefer semi-strict operators over strict operators and when you would prefer strict operators over semi-strict operators.
- 3. Give other examples, also involving boolean conditions, that illustrate the following:
	- and
	- and then
	- or
	- or else

#### To hand in

Hand in your solution to the questions above.

## 3 Temperature application

In this task you will write an application which converts temperatures between Celsius and Kelvin units. The application should consist of two classes: TEMPERATURE and TEMPER-ATURE APPLICATION. The latter is the root class.

### Things you need to know

• To print something in the console window, use *io.put\_string*, *io.put\_integer*, *io.put\_boolean* and so on, depending on the type of the argument. To go to a new line, use *io.put\_new\_line*. To read user input, use io.read..... Use io.last .... to retrieve the value that was last read. As an example, reading an INTEGER from the console and then displaying it on the screen, looks as follows:

```
read_and_display_int is
    −− Read integer and display it.
local
    i: INTEGER
do
    io . read integer
    i := io. last_integer
    io. put\_integer(i)io.put_new_line
end
```
• The formula for conversion we are interested in has been simplified:

$$
T_{Celsius}=T_{Kelvin}-273\,
$$

 $\bullet$  A function is a query that computes a result and returns it to the caller (e.g. kelvin value in TEMPERATURE is a function). The mechanism to define the return value of a function is based on the special entity Result. The object that Result refers to at the end of a function execution, is the return value of the function. As an example, in class TRAFFIC LINE you find a feature count that returns the number of stations of a line. It calculates it based on the list of stops that the line stores.

```
count: INTEGER is
    −− Number of stations in this line
 do

 end
```
### To do

- Launch EiffelStudio. Create a new project of type "Basic application (no graphics library included)", using the settings shown in figure [1.](#page-7-0)
- Download the skeleton classes for TEMPERATURE and TEMPERATURE APPLICATION from [http://se.inf.ethz.ch/teaching/2009-H/eprog-0001/exercises/temperature](http://se.inf.ethz.ch/teaching/2009-H/eprog-0001/exercises/temperature.e) application.e and [http://se.inf.ethz.ch/teaching/2009-H/eprog-0001/exercises/temperature.e](http://se.inf.ethz.ch/teaching/2009-H/eprog-0001/exercises/temperature_application.e) and put them into your project.
- Fill in the missing pieces of classes TEMPERATURE and TEMPERATURE APPLICATION according to the comments.

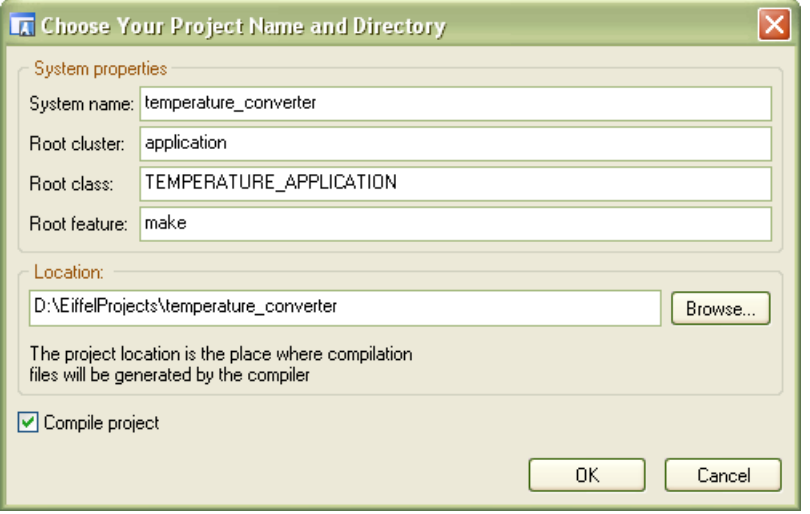

<span id="page-7-0"></span>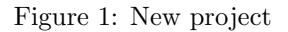

- Do not forget to add contracts.
- Feature make in class TEMPERATURE APPLICATION should use the TEMPERA-TURE class to do the following:
	- 1. Ask the user to enter a temperature in Celsius.
	- 2. Create a temperature object with the input value.
	- 3. Output the Kelvin value of it.
	- 4. Repeat points 1–3 for a temperature in Kelvin.
	- 5. Add the second temperature to the first one and output the resulting Celsius and Kelvin values.
- A final piece of advice: use the debugging features of EiffelStudio. They will help you to understand what's going on.

A sample execution of your application could yield the result shown in figure [2.](#page-8-0)

### To hand in

Submit the class files for TEMPERATURE and TEMPERATURE APPLICATION.

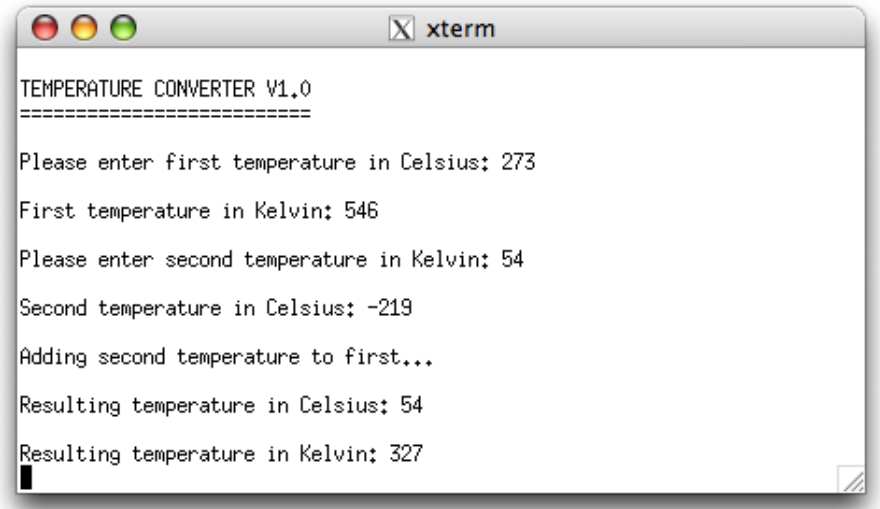

<span id="page-8-0"></span>Figure 2: Console